# CO goskills **Financial Modeling Basics**

GoSkills online course syllabus Thursday, May 1, 2025

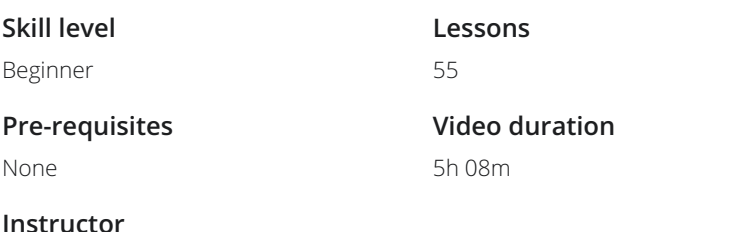

**Accredited by** CPD

**Estimated study time** 27h 30m for all materials

# What is Best Practice?

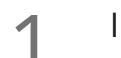

Liam Bastick

## Introduction

Introduction and the semantics of what constitutes "best" in "best practice". We consider a good model **has four constraints four and the semantics of what constitutes "best" in "best practice". We<br>has four key attributes: Consistency, Robustness, Flexibility, and Transparency.** 

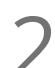

**CRaFT - Consistency**<br>An explanation of the reason m<br>be consistent. An explanation of the reason models should be consistent, and key elements of a workbook that should

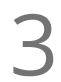

CRaFT - Robustness<br>3 An explanation of why models should be materially free from error.

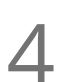

## CRaFT - Flexibility

User should consider what inputs should be variable and how they should be able to vary. Example of **CRAFT - Flexibility**<br>User should consider what inputs should be varied.<br>methods to control how inputs can be varied.

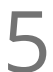

### CRaFT - Transparency

An explanation of why models must be clear, concise, and fit for the purpose of key decision makers. **SPEP SHORE CRAFT - Transparency**<br>An explanation of why models must be clear, concise, and fit for the purpo<br>Modelers should consider the logical flow of a model at the outset as well.

## Layout Tips

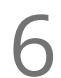

Separation of Inputs + Calculations<br>How to design your model so that it separates the inputs and calculations.

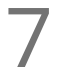

Workbook Structure<br>Go over the elements that should be incorporated into a workbook.

# **Keyboard Shortcuts**<br>A summary of Keyboard Shortcuts.

**Sand Star Separt 1**<br>Layout tips can assist in build<br>understand. Layout tips can assist in building a financial model in Excel which is easy to navigate through and

Layout Tips Part 2<br>Layout tips for updating workbook names, adding hyperlinks, dates and freezing panes.

Layout Tips Part 3<br>General tips and options to change in Excel when laying out a typical worksheet in a financial model.

12 Layout Tips Part 4<br>Layout Tips for using the RAI Layout Tips for using the RANDBETWEEN function to generate random numbers for testing and

Layout Tips Part 5<br>13 Formatting tips to improve the look and keep the layout of the template consistent.

14 Formats vs. Styles<br>
Highlight the difference betw<br>
them. Highlight the difference between formats and styles in Excel, why they are important and when to apply

Formats vs. Styles Part 2<br>How to import styles into a workbook.

Number Formatting Part 1 It is important how numerical data is presented in Excel. Learn how to effectively use number  $16$  Number<br>to  $f_{\text{t is important}}$  formatting.

**Number Formatting Part 2**<br>17 Understand the coding in Custom Number Formatting.

**Number Formatting Part 3**<br>How to use Custom Number Formatting.

Number Formatting Part 4<br>How to use Custom Number Formatting, continued.

Conditional Formatting<br>20 When to use conditional formatting, and how to effectively apply it.

# Range Names

Range Names Part 1<br>How to effectively assign and use range names in an Excel worksheet.

Range Names Part 2<br>How to use Range Names in a formula.

 $24$  Range Names Part 3<br>24 How to use Range Names in a formula, continued.

Hyperlinks<br>When and where to use hyperlinks to aid end user navigation.

26 Data Validation<br>
Understand how to restrand whole numbers. Understand how to restrict what end users type into a cell using Data Validation, with examples of lists

Data Validation Part 2 Understand how to restrict what end users type into a cell using Data Validation, with examples of text length and custom validation.

Overall Checks Highlight the situations where checks are useful, and how the different checks fit into 3 categories. Error **28** Overall Checks<br>Highlight the situations where checks are use<br>Checks, Sensitivity Checks, and Alert Checks.

Error Checks<br>29 How to create a prima facie error check.

Sensitivity Check<br>30 How to create a sensitivity check and where to use one.

Alert Checks<br>31 The check that checks for everything else sensitivity and error checks don't.

# Viewing, Linking, Protection, and Version Control Tips

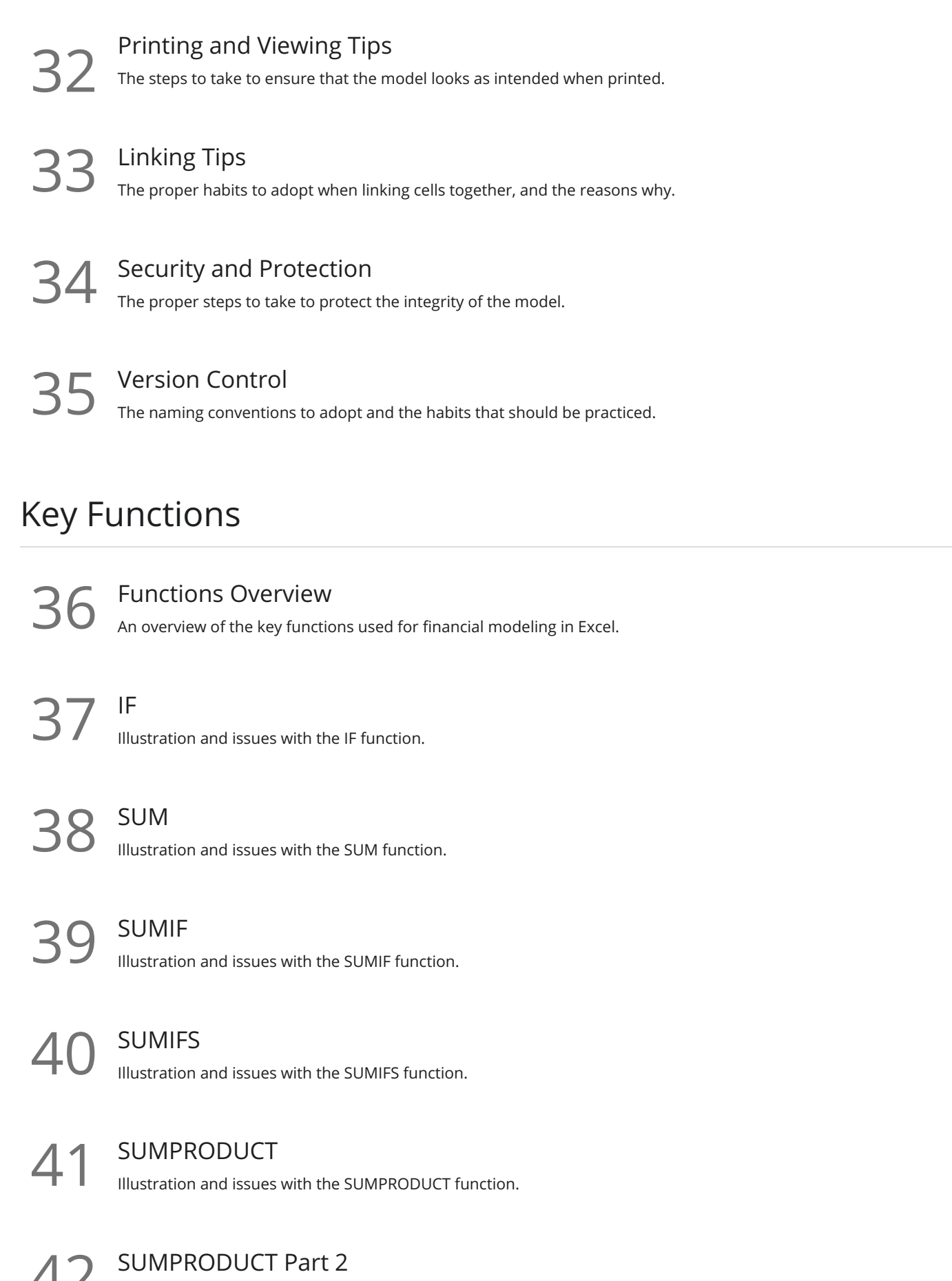

An advanced example of the use of SUMPRODUCT.

43 Don't Use HLOOKUP and VLOOKUP why not to use HLOOKUP and VLOOKUP functions.

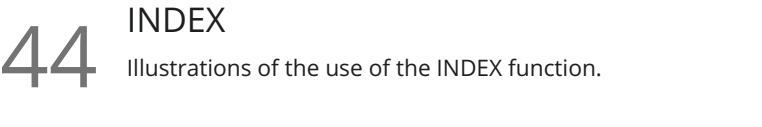

45 MATCH<br>Illustration and issues with the MATCH function.

46 INDEX MATCH **46 Illustrations of the use of INDEX MATCH.** 

47 LOOKUP<br>Illustration and issues with the LOOKUP function.

LOOKUP Part 2<br>Illustration and issues with the LOOKUP function continued.

OFFSET<br>Illustration and issues with the OFFSET function.

**50** OFFSET Part 2<br>Illustration and issues with the OFFSET function continued.

51 OFFSET Part 3<br>51 A final look at the illustration and issues with the OFFSET function.

52 MOD<br>Illustrations and issues with the MOD function.

**53** EOMONTH<br>53 Illustrations and issues with the EOMONTH function.

 $54$  MAX and MIN<br>Illustration and issues with MAX and MIN.

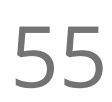

**55** Finale<br>An overview of what we have covered in the Financial Modeling Basics course.

**Go to [GoSkills.com](https://www.goskills.com/Course/Financial-Modeling-Basics)**